# Experimental design and analysis Experiment programming

https://www.lri.fr/~appert/eval/

Caroline Appert

## Project: hypotheses to test

Pick two visual variables of your choice (e.g., color, size, shape, shadow, etc.). Let's call them  $VV_1$  and  $VV_2$ .

Research hypotheses:

- $H_1$ : VV<sub>1</sub> is preattentive
- $H_2$ :  $VV_2$  is preattentive

H<sub>3</sub>: VV1 and VV2 combined are less preattentive than VV1 or VV2 in isolation

We refine what *preattentive* means:

A visual variable is preattentive when the **visual search time** for the only object that differs from a collection because of this visual variable **is not affected by the number of objects in the collection**.

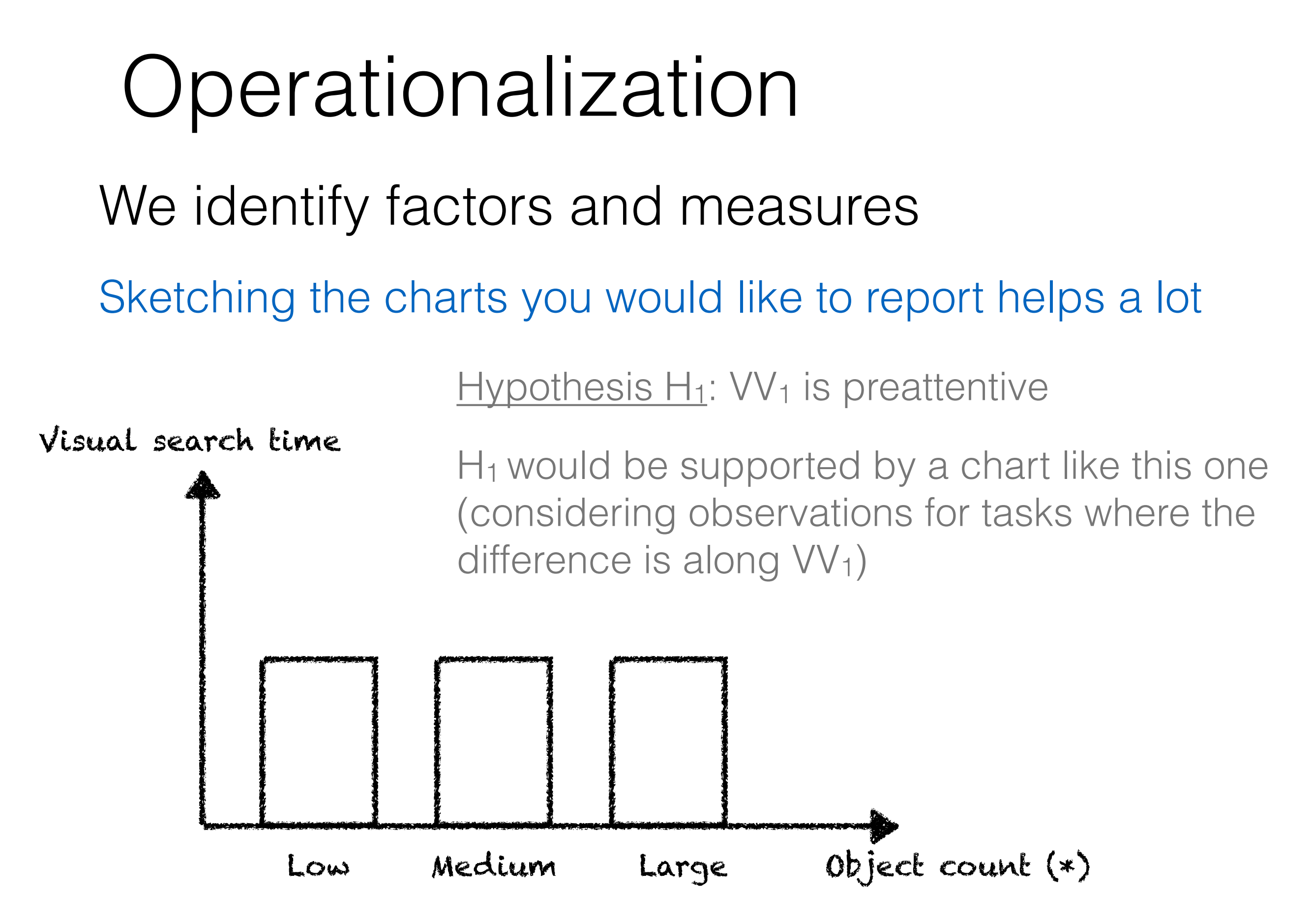

(\*) Number of objects in the collection

### Operationalization Visual search time Measure

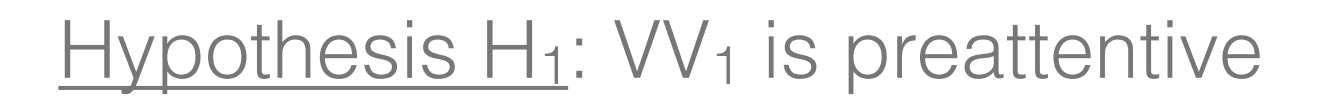

**We hypothesize that the factor ObjectCount does not have an effect on the measure VisualSearchTime.**

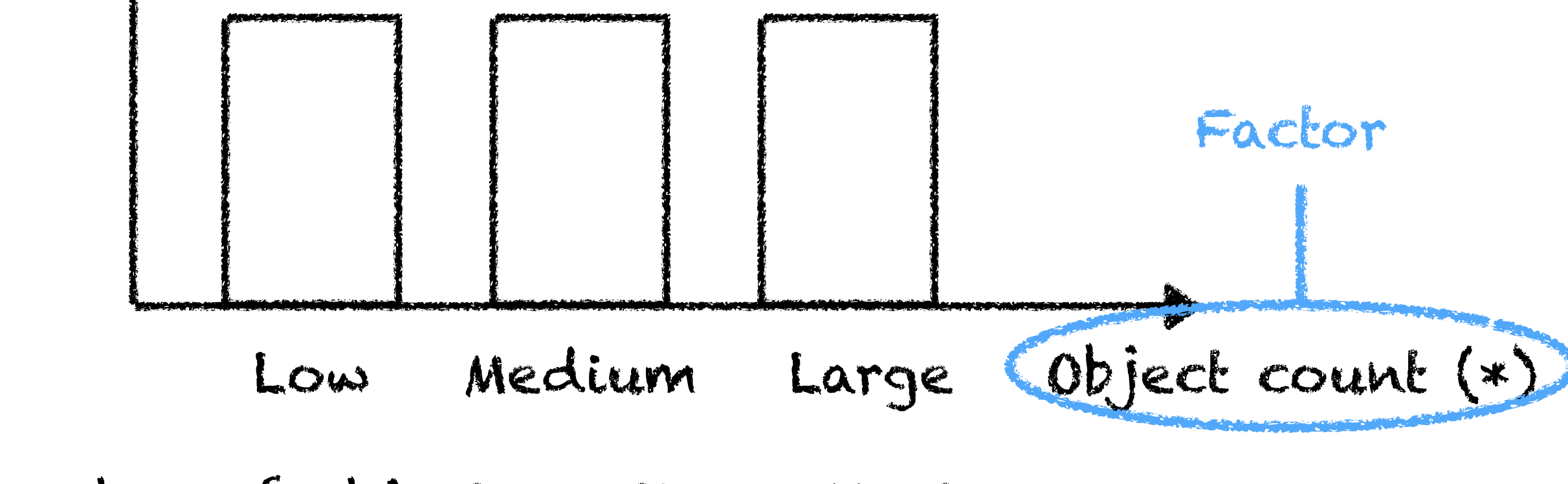

(\*) Number of objects in the collection

### We identify factors and measures

### Sketching the charts you would like to report helps a lot

Hypothesis  $H_3$ :  $VV_1$  and  $VV_2$  combined are less preattentive than  $VV_1$  or  $VV_2$  in isolation

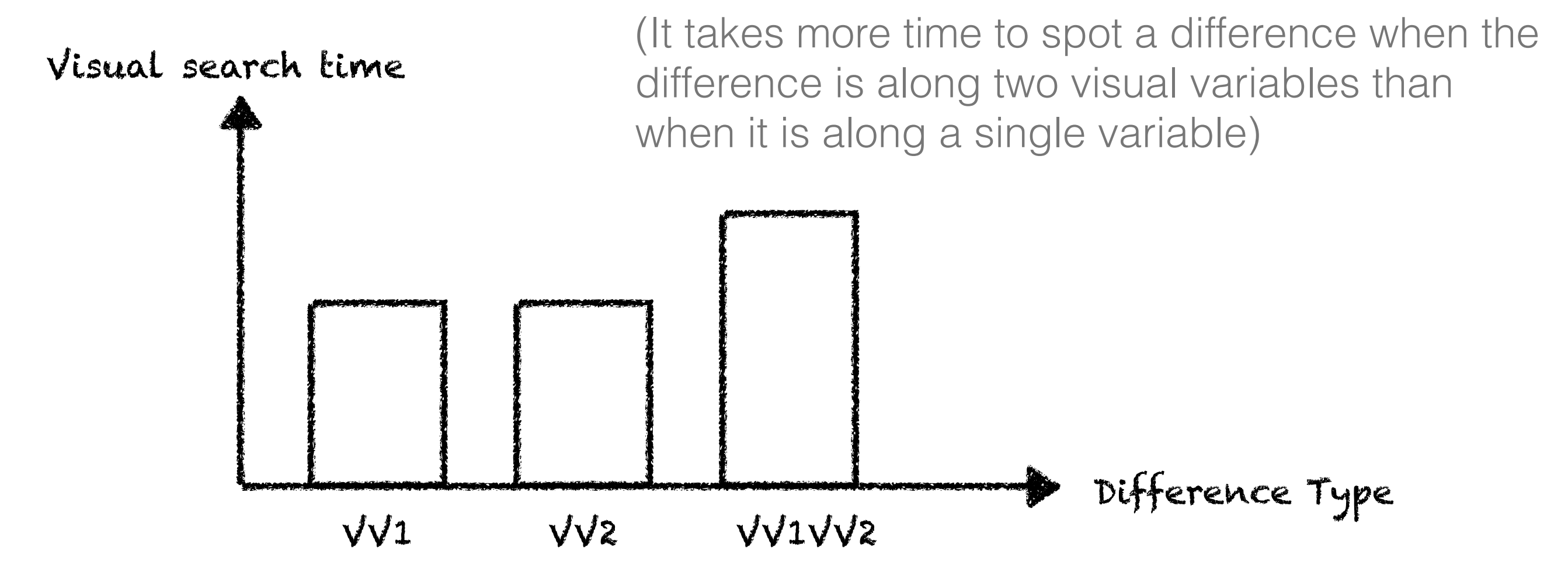

Measure (which we had already identified for the first two hypotheses)

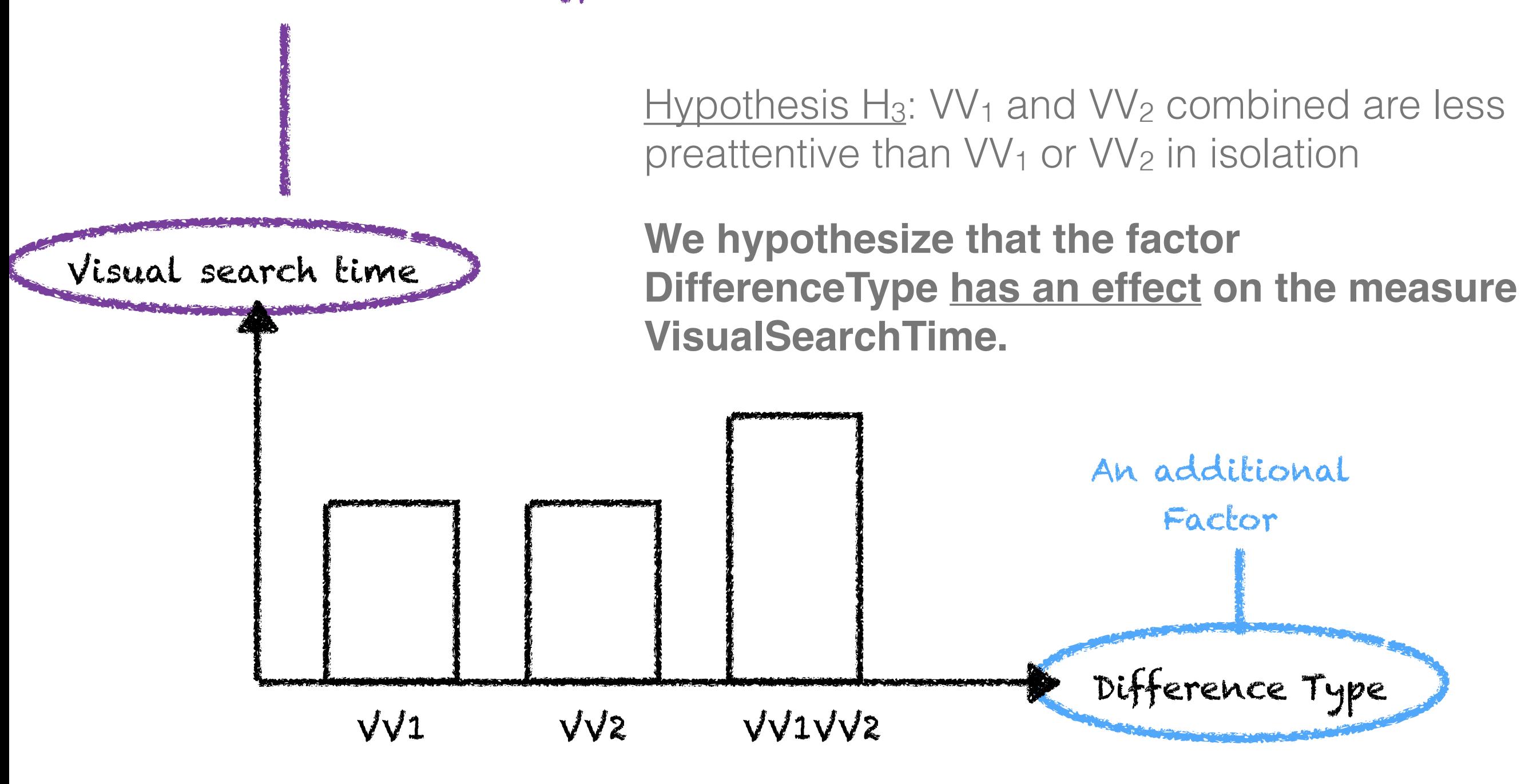

Factors: OC: ObjectCount {Low, Medium, Large} DT: Difference Type {VV1, VV2, VV1VV2}

Task?

Measure: Visual Search Time

### Operationalization - task

Stimulus: present a collection of objects where only one object is different from all the other objects

 $DT=VV1$   $DT=VV2$   $DT=VV1VV2$ *Example with VV1=Size and VV2=Color*

### Operationalization - task

Response: the participant finds the different object

How to measure visual search time?

Only visual search: stop timer at pointing (no!), stop timer at key press (yes!)

Make sure the participant spots the right object: 2-step task with first key press then click on placeholders

Avoid an "animation effect" by using placeholders that are clearly different from all objects in the collection

### Experiment storyboard

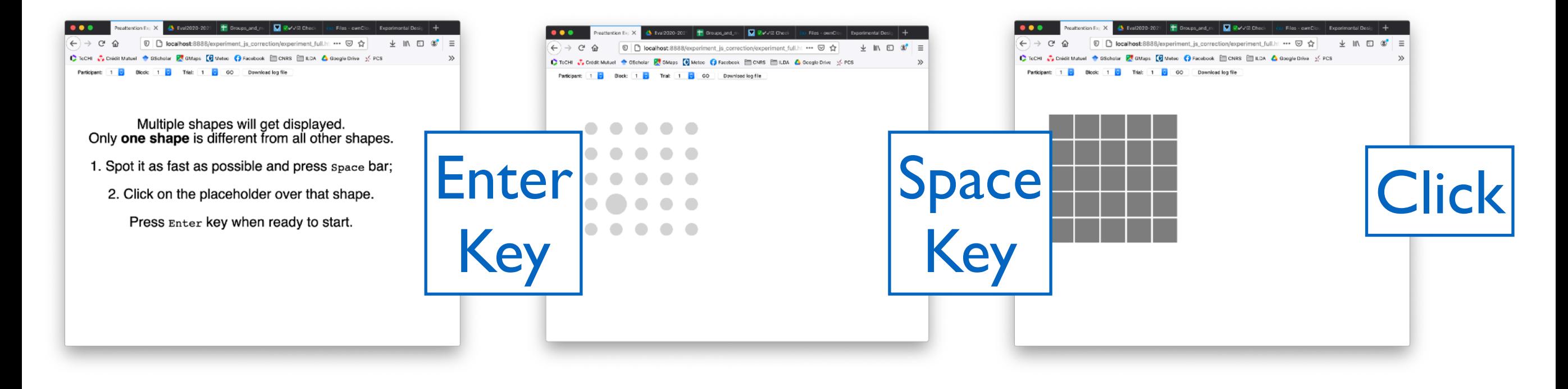

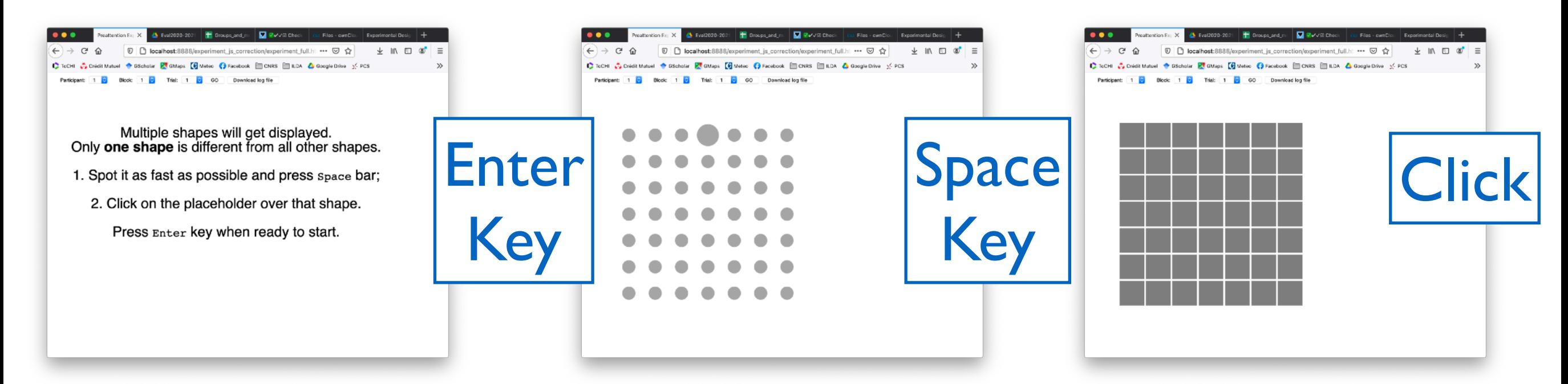

### Operationalization - task

Make sure that you give **all the necessary details** to ensure replicability of your experiment by others

> Participants must identify the object with a unique appearance as quickly as possible. They press 'Enter' when ready, and a scene with multiple shapes appears, starting the timer. As soon as they spot the distinct object, they press 'Space', stopping the timer. All objects are thus turned into generic square placeholders at their original locations... etc.

# Make the design formal with TouchStone 2 (20')

Two constraints:

You need at least 30 measures per condition overall to run inferential statistics

You have access to 6 participants

## TouchStone 2

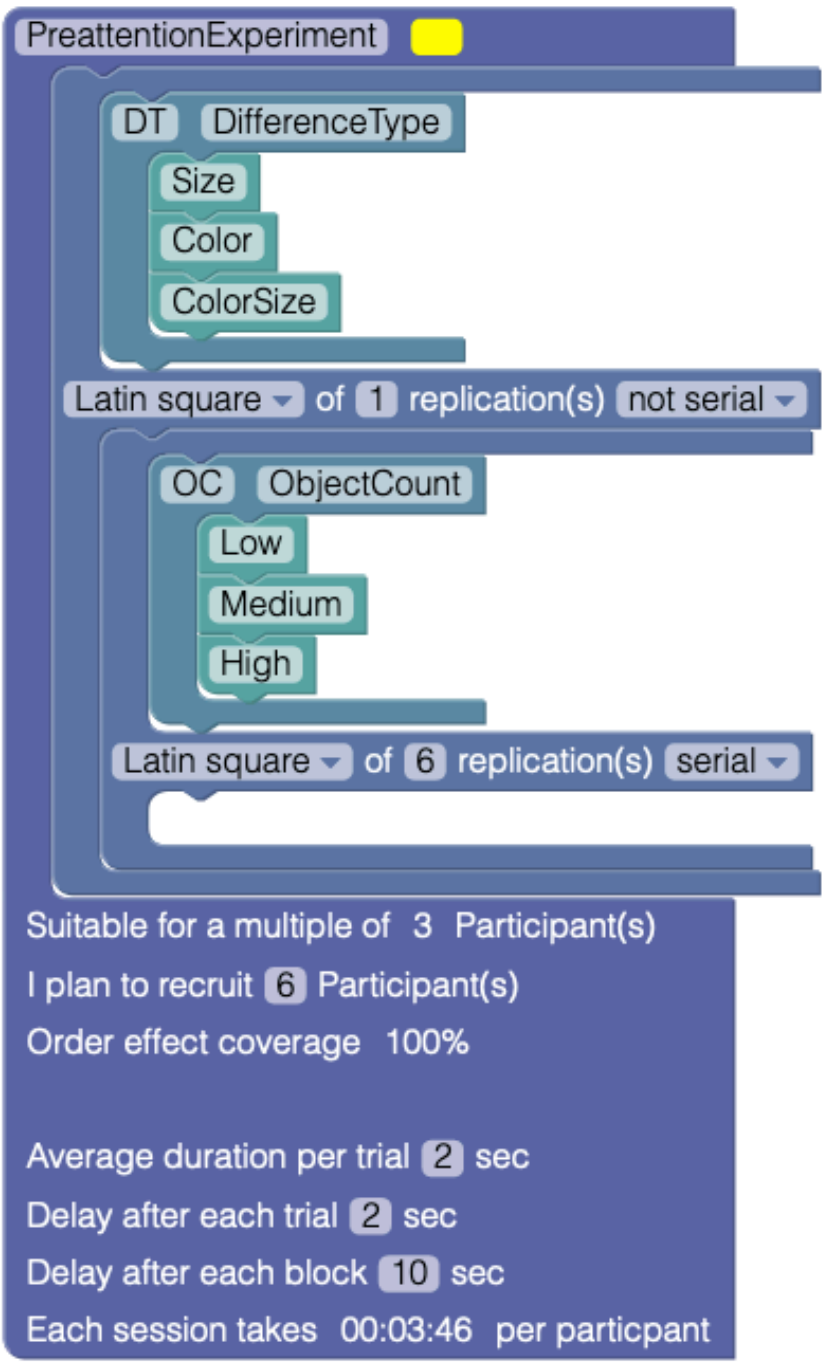

### Design description

Here again, make sure that you give **all the necessary details** to ensure replicability of your experiment.

The experiment tests two factors (DT and OC) according to a within-subject design.

Trials are blocked by DifferenceType (DT), and then by ObjectCount (OC). Presentation order of DT blocks and OC sub-blocks are counterbalanced using a LatinSquare. Each sub-block contains 6 replications of the task in the corresponding DTxOC condition.

In total, we collect:

6 participants x 3 DT x 3 OC x 6 replications = 324 trials

# Experiment programming

## Experiment programming I/O

#### experiment design (TouchStone csv output)

DesignName, ParticipantID, TrialID, Block1, Block2, DT, OC PreattentionExperiment, 1, 1, 1, 1, Color, Medium PreattentionExperiment, 1, 2, 1, 1, Color, Medium PreattentionExperiment, 1, 3, 1, 1, Color, Medium

... PreattentionExperiment, 6, 268, 3, 3, Color, Medium PreattentionExperiment, 6, 269, 3, 3, Color, Medium PreattentionExperiment, 6, 270, 3, 3, Color, Medium

experiment touchstone2.csv

experiment program

#### log file (csv file for your statistical analyses)

DesignName,ParticipantID,TrialID,Block1,Block2,DT,OC,**visualSearchTime,ErrorCount** PreattentionExperiment, 1, 1, 1, 1, Color, Medium, 1632, 0 PreattentionExperiment, 1, 2, 1, 1, Color, Medium, 1552, 1 PreattentionExperiment, 1, 3, 1, 1, Color, Medium, 2030, 0 ...

## Getting started

### Download JavaScript code skeleton on class website

#### **Experimental Design and Analysis**

**Caroline Appert** 

#### **Class material**

- Class 1: Introduction to Experimental Design (Slides and Videos used in slides)
- Class 2: Statistical analyses for Laboratory Experiments (Slides)
- Class 3: Hands-on approach to Experimental Denion (Clides and Videos used in plideo).

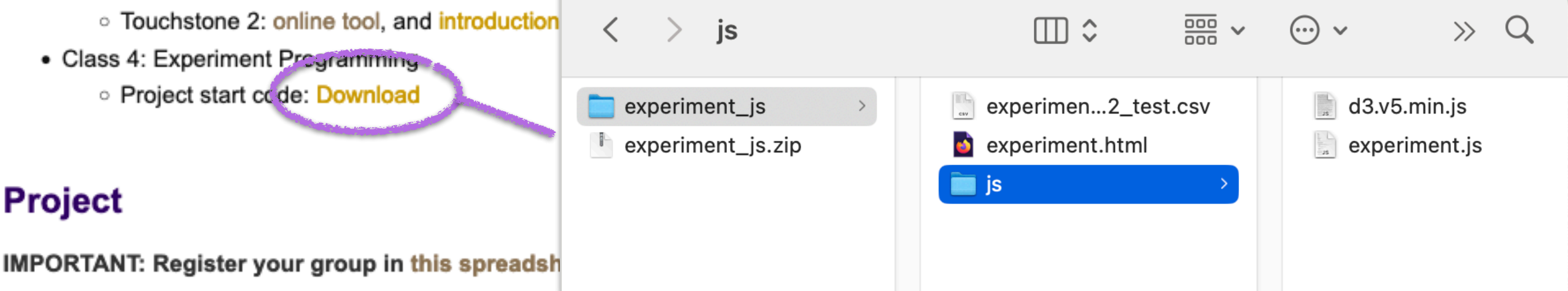

IS<br>Reports are due March 5 by email to caroline.appert@universite-paris-saclay.fr

## Getting started

experiment touchstone2\_test.csv is just an excerpt from a TouchStone2 design file. You have to replace it with your own design.

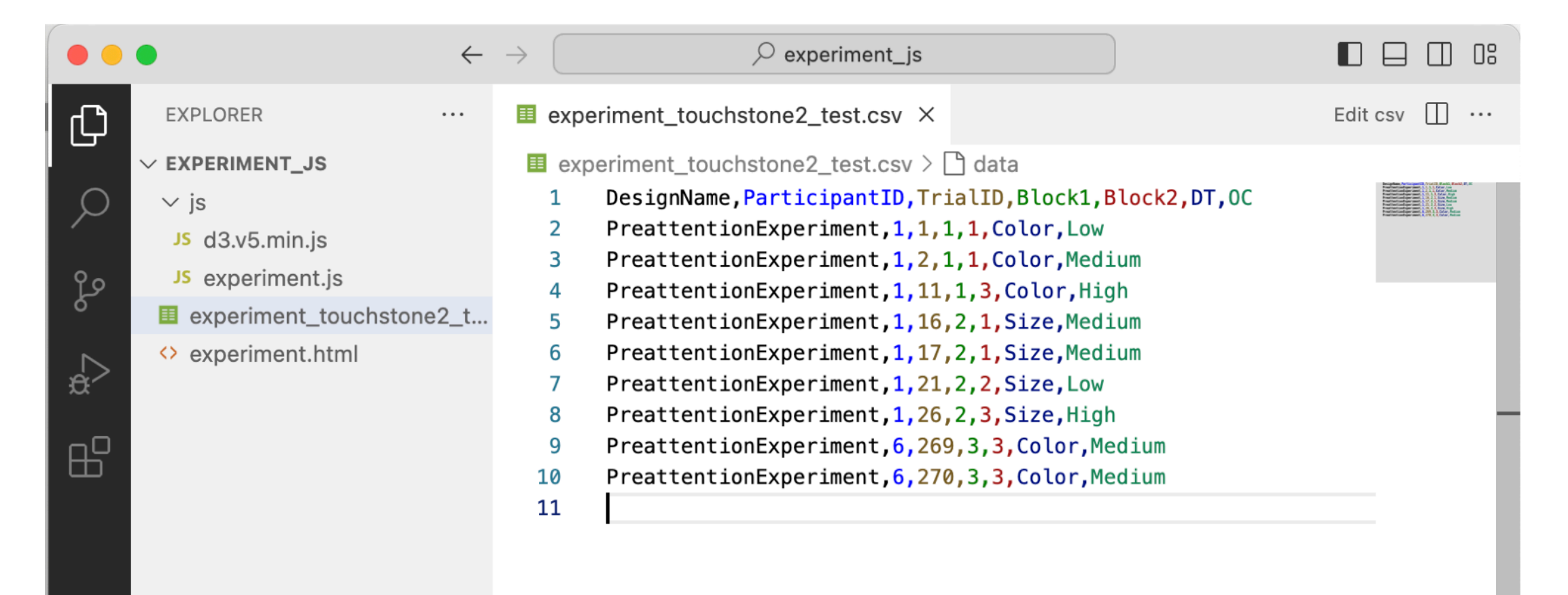

### Two main files: experiment.html and experiment.js We will modify experiment. js only

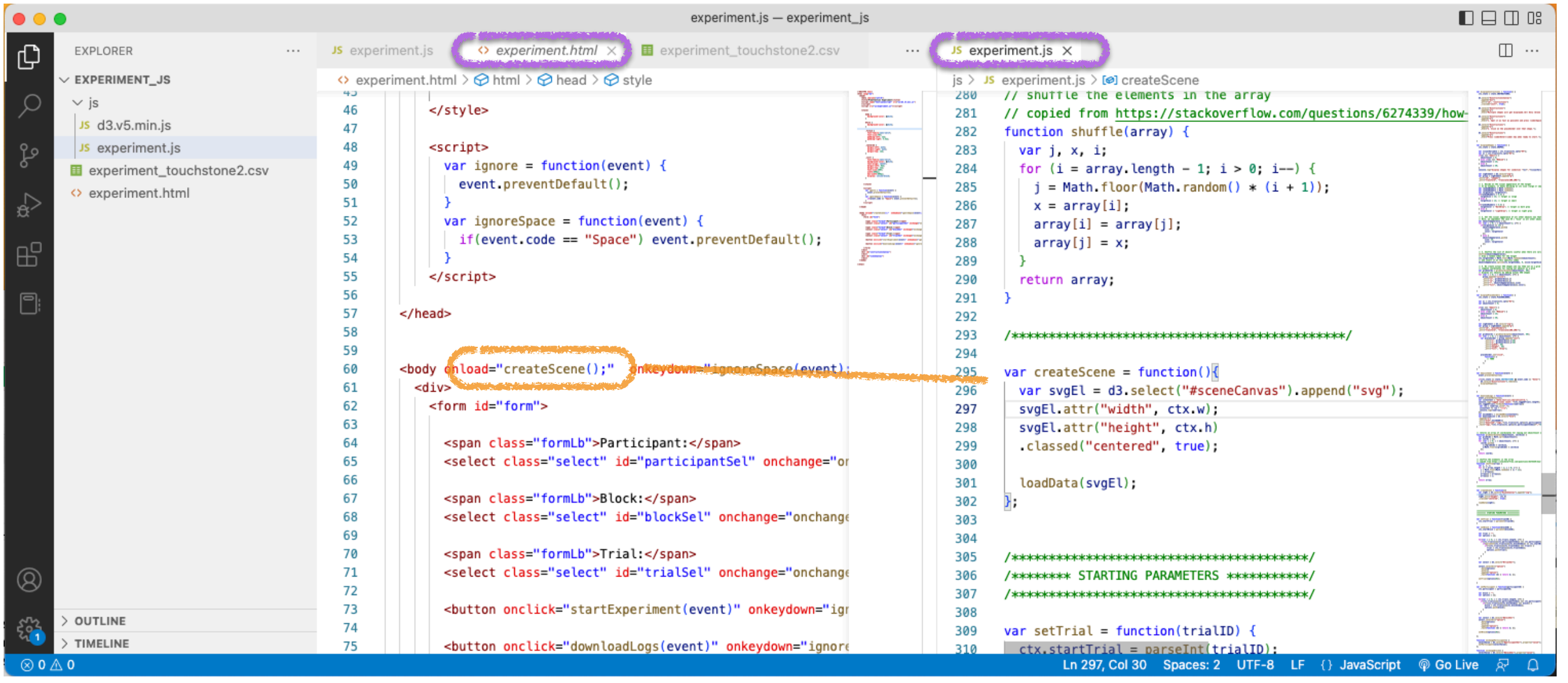

At page loading time, function createScene is called.

createScene then calls loadData.

loadData needs to access the CSV design file output by TouchStone, which is a local file on your system

Use a (local) Web server to serve local files with HTTP

#### **Option 1**

Launch an HTTP server in the TD's directory

> cd experiment\_js/

 $>$  python  $-m$  http.server 8888 (python 3) or  $>$  python  $-m$  SimpleHTTPServer 8888 (python 2) Access the page from your browser

[http://localhost:8888/experiment.html](http://localhost/8888:experiment.html)

#### **Option 2**

Use a plugin for your code editor

e.g., Live Server for Visual Studio Code, or atom-live-server for Atom, etc.

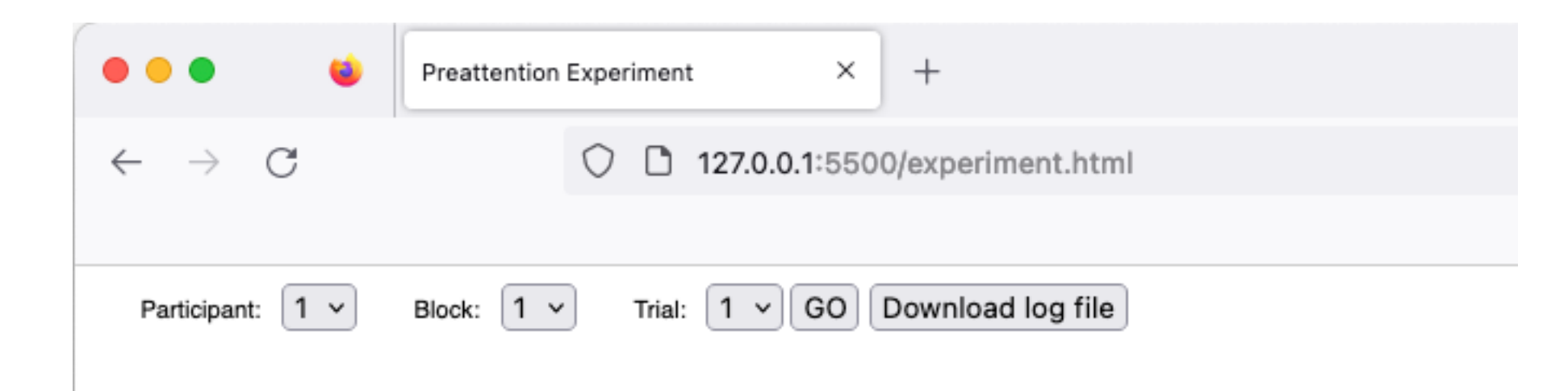

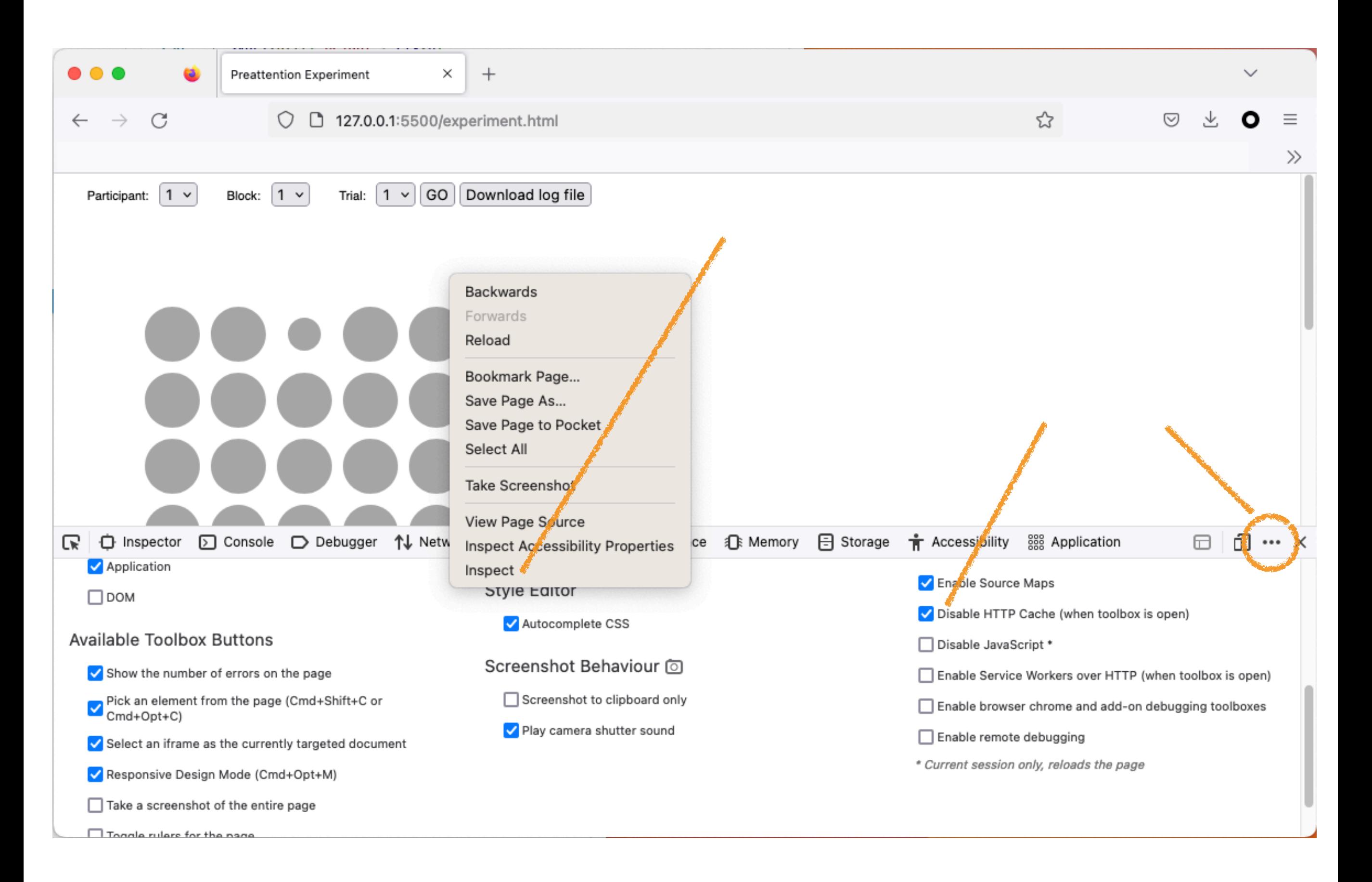

#### loadData function reads experiment\_touchstone2\_test.csv and turns it into an array of trials.

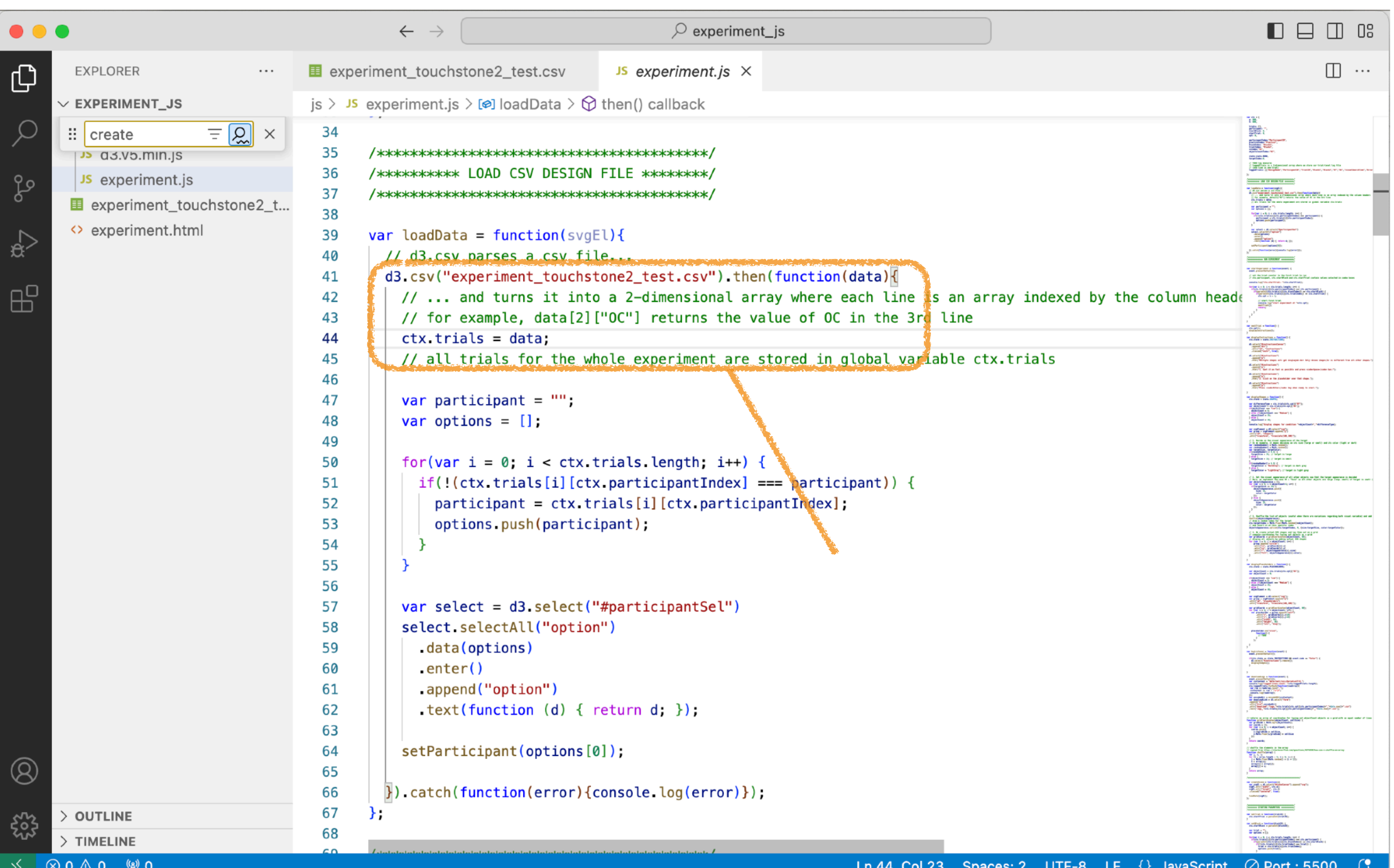

### Clicking button GO calls function startExperiment

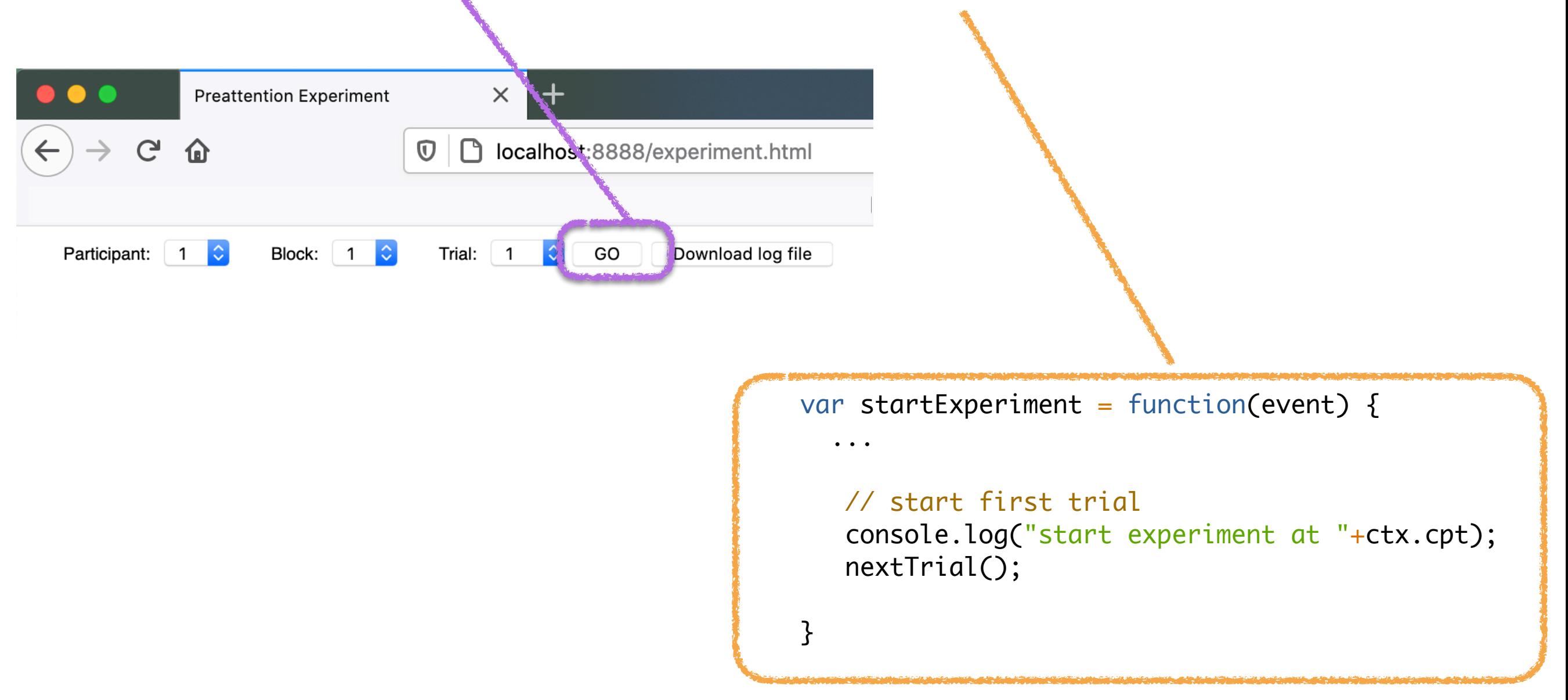

ctx.cpt is now the index just before the first trial to run in the trial table ctx.trials.

nextTrial function is called.

```
var nextTrial = function() {
   ctx.Cpt++;displayInstructions();
                    nextTrial calls displayInstructions
var displayInstructions = function() {
  ctx.state = state.INSTRUCTIONS:
                                                   \rightarrow C \hat{\omega}\overline{O} | \Gamma localhost: 8888/experiment.html
                                                                                                     … ⊙ ☆
                                                                                                                 \overline{\mathbf{r}} in \mathbf{r} of
  d3.select("#instructionsCanvas")
    .append("div")
                                                              Block: 1 \quad \circTrial: 1 \quad \circ \quad GO
                                                 Participant: 1
                                                                                       Download log file
   .attr("id", "instructions")
    .classed("instr", true);
  d3.select("#instructions")
                                                              Multiple shapes will get displayed.
    .append("p")Only one shape is different from all other shapes.
    .html("Multiple shapes will get displayed.<br />
  d3.select("#instructions")
                                                    1. Spot it as fast as possible and press space bar;
    .append("p").html("1. Spot it as fast as possible and pr
                                                        2. Click on the placeholder over that shape.
  d3.select("#instructions")
    .append("p")Press Enter key when ready to start.
    .html("2. Click on the placeholder over that
  d3.select("#instructions")
    .append("p").html("Press <code>Enter</code> key when rea
```
 $\equiv$ 

![](_page_25_Figure_0.jpeg)

### Keyboard events

### Function keyListener gets called when a key is pressed

```
var keyListener = function(event) {
 event.preventDefault();
  if (ctx. state == state. INSTRUCTIONS & event. code == "Enter")d3.select("#instructions").remove();
    displayShapes();
```
## Display grid of shapes

### Function displayShapes does the job

```
var displayShapes = function() \{ctx. state = state. SHAPES:Access factor values for this trial
  var differenceType = ctx.trials[ctx.cpt]["DT"];
  var objectCount = ctx.trials[ctx.cpt]["0C"];
  If(objectCount === "Low") {
     objectCount = 9;
  } else if(objectCount === "Medium") {
     objectCount = 25;} else {
     objectCount = 49;
   J.
   console log("display shapes for condition "+objectCount+","+differenceType);
  var svgElement = d3.select("svq");
  var group = svgElement.append("q")We will add a group of the shapes to a group of the shapes of the shapes of the shapes of the shapes of the shapes of the shapes of the shapes of the shapes of the shapes of the shapes of the shapes of the shapes of the sh
   .attr("id", "shapes")
   .attr("transform", "translate(100, 100)");
                                                                                                whose ideas is shapes so that we can expect the shapes so that we can expect the shapes of the shapes of the s
```
![](_page_27_Picture_3.jpeg)

## TODO step 1-a

Update function keyListener to remove shapes and display placeholders instead when participant presses Space bar in state state.SHAPES.

![](_page_28_Picture_29.jpeg)

Function displayPlaceholders is provided

## TODO step 1-b

}

);

}

∽

Update function displayPlaceholders to remove placeholders and progress to next trial (call next Trial) when participant clicks a placeholder. Ignore errors for now, progress to next trial in all cases.

![](_page_29_Figure_2.jpeg)

Let's take a closer look at function  $displays$  hapes

```
var displayShapes = function() {
  ...
  // 1. Decide on the visual appearance of the target
   // In my example, it means deciding on its size (large or small) and its color (light or dark)
  var randomNumber1 = Math.random();
   var randomNumber2 = Math.random();
   var targetSize, targetColor;
  if(randomNumber1 > 0.5) {
    targetSize = 25; // target is large
   } else {
    targetSize = 15; // target is small
   }
  if(randomNumber2 > 0.5) {
     targetColor = "DarkGray"; // target is dark gray
   } else {
     targetColor = "LightGray"; // target is light gray
   }
```
We decide on the target's appearance

Let's take a closer look at function displayShapes

```
var displayShapes = function() {
  ...
  // 2. Set the visual appearance of all other objects now that the target appearance is
decided
   // Here, we implement the case DT = "Size" so all other objects are large (resp. small) 
if target is small (resp. large) but have the same color as target.
  var objectsAppearance = [];
  for (var i = 0; i < objectCount-1; i++) {
    if(targetSize == 25) {
       objectsAppearance.push({
         size: 15,
         color: targetColor
       });
     } else {
       objectsAppearance.push({
         size: 25,
         color: targetColor
       });
     }
   }
                                                   Target Other objects
                                                                                                ...
                                                                                                ...
                                                                                                .......<br>•••
                                                                                                .......<br>•••
```
We generate the list of other objects depending on the target's appearance

Let's take a closer look at function  $displays$  hapes

```
var displayShapes = function() {
  ...
   // 3. Shuffle the list of objects (useful when there are variations regarding both visual 
variable) and add the target at a specific index
   shuffle(objectsAppearance);
   // draw a random index for the target
   ctx.targetIndex = Math.floor(Math.random()*objectCount);
   // and insert it at this specific index
   objectsAppearance.splice(ctx.targetIndex, 0, {size:targetSize, color:targetColor});
```
We shuffle  $(*)$  the list of other objects and then insert the target at a specific index

(\*) explanation for shuffling later on

Let's take a closer look at function  $displays$  hapes

```
var displayShapes = function() {
  ...
 // 4. We create actual SVG shapes and lay them out as a grid
   // compute coordinates for laying out objects as a grid
   var gridCoords = gridCoordinates(objectCount, 60);
   // display all objects by adding actual SVG shapes
  for (var i = 0; i < objectCount; i++) {
       group.append("circle")
      .attr("cx", gridCoords[i].x)
       .attr("cy", gridCoords[i].y)
       .attr("r", objectsAppearance[i].size)
       .attr("fill", objectsAppearance[i].color);
   }
```
We actually display shapes as a SVG shapes laid out as a grid.

We use d3 library to manipulate the DOM structure (add elements and set their attributes' values)

### TODO step 2-a

For now, function  $displays$  hapes ignores the actual value of  $DT$  and simply implements the case  $DT = "Size"$ 

Adapt the code to your visual variable  $VV_1$ (i.e., handle your own case  $DT = VV_1$ )

*adapted from Emmanuel Pietriga's slide*

## SVG and visual variables

I used circles with Size and Color visual variables, but SVG provides you with different types of graphical shape and various graphical attributes

<svg width="100" height="100"> <circle cx="50" cy="50" r="22" fill="blue" stroke="gray" stroke-width="4"/>  $SVO$ 

- SVG code can be included directly in HTML documents
- Shapes: rect, circle, ellipse, line, text, path
- Styling: fill, stroke, stroke-width, opacity, font-family, font-size
- or use CSS rules
- Transparency can be controlled with opacity or  $rgba(r,g,b,a)$  color tuples

#### /sva>

<svg width="400" height="260">

 <!-- blue circle with a 5px-gray border--> <circle cx="50" cy="50" r="40" fill="blue" stroke="gray" stroke-width="5"/> <!-- ellipse with a 4px redish border and no fill color--> <ellipse cx="100" cy="70" rx="30" ry="20" fill="none" stroke="#FF2244" stroke-width="4"/> <!-- two rectangles partially overlapping, the one above (which us red) is semi-transparent--> <rect x="200" y="20" width="150" height="50" fill="#0F0"/> <rect x="220" y="30" width="150" height="50" fill="#F00" opacity=".5"/> <!-- simple black line --> <line x1="50" y1="120" x2="150" y2="220" stroke="black"/> <!-- simple text element --> <text x="200" y="180">Sample text</text> <!-- a quadratic bézier curve --> <path fill="none" stroke="#999" stroke-width="3" d="M10,250 Q380,250 380,120" />

![](_page_36_Figure_2.jpeg)

### SVG - Scalable Vector Graphics

### SVG - Scalable Vector Graphics

*source: Emmanuel Pietriga*

#### Affine Transforms

![](_page_37_Picture_3.jpeg)

<rect x="10" y="10" width="100" height="50" style="fill:red"/> <rect x="0" y="0" width="100" height="50" style="fill:green" transform="translate(10,80)" /> <rect x="0" y="0" width="100" height="50" style="fill:blue" transform="translate(10,150) scale(1.5) rotate(45 180 150)"/>

### SVG - Scalable Vector Graphics

#### *source: Emmanuel Pietriga*

Many more possibilities, including, *e.g.*, filters:

![](_page_38_Picture_3.jpeg)

#### Detailed SVG documentation:

<https://developer.mozilla.org/en-US/docs/Web/SVG/Element>

### Manipulating the DOM of a web page with d<sub>3</sub>

```
var svgElement = d3.setlect("svg");
var group = svgElement.append("g")
   .attr("id", "shapes")
   .attr("transform", "translate(100,100)");
group.append("circle")
    .attr("cx", 50)
    .attr("cy", 50)
    .attr("r", 20)
    .attr("fill", "red");
                                                       <sva>
                                                         <g id="shapes" transform="translate(100,100)">
                                                           \langlecircle cx=50 cy=50 r=20 fill="red" />
                                                         \langle/q>
                                                         ...
                                                       <svg>
```
## TODO step 2-b

Complement the code to make it work for your second visual variable (i.e., handle case  $DT = VV_2$ )

## TODO step 2-c

Complement the code to make it work for the combination of your two visual variables (i.e., handle case  $DT = VV_1VV_2$ )

This is where shuffling other objects in displayShapes makes sense

*example for DT="ColorSize" with a target*

**Other objects (generated by series of objects that have the three possible apperances)**

Shuffle other objects

![](_page_41_Picture_6.jpeg)

insert target at a specific index **Target**

## TODO step 3

Log measures by adding an array with values each time a trial ends at the end of the ctx.loggedTrials array which contains one line for each trial that has been run until now.

```
ctx.loggedTrials = [
["DesignName","ParticipantID","TrialID","Block1","Block2","DT","OC","visualSearchTime","ErrorCount"]];
...
ctx.loggedTrials.push(
   ["Preattention-experiment",1,1,1,1,"Size","Medium",1582,0]
\lambda
```
## TODO step 3

Button download log file calls function downloadLogs which turns ctx.loggedTrials into a csv that you can download

![](_page_43_Picture_2.jpeg)

## TODO step 3-a

a) Log measure visualSearchTime, the function Date.now() can be useful for handling the timer. It returns the current time in ms.

## TODO step 3-b

b) Log measure ErrorCount: In case of error (wrong element clicked), just count an error but do not log anything. Restart a trial in the same condition (restart the timer as well...). We want to have one correct completion time measure for each experimental condition.

```
DesignName,ParticipantID,TrialID,Block1,Block2,DT,OC,visualSearchTime,ErrorCount
...
PreattentionExperiment,1,2,1,1,Color,Medium,1582,2
...
                                      The successful trial in this condition 
                                      took 1582 ms. It was preceded by two 
                                      incorrect selections.
```
## TODO step 4

Make sure that your program stops when all trials for this participant are completed (i.e., when ctx.trials[ctx.cpt]["ParticipantID"] is no longer the same value)